# **Loodusvaatlused koolis ja huvitegevuses**

Juhendmaterjal

Koostanud Veljo Runnel

Juhendmaterjalide väljaandmist on toetanud Keskkonnainvesteeringute Keskus

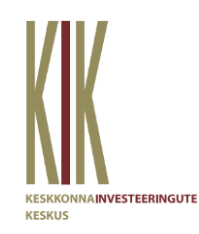

Tartu Ülikooli loodusmuuseum ja botaanikaaed 2016

### **Mis on loodusvaatlus?**

Organismi (taim, loom, seen, batker, viirus, ...) esinemise kindlakstegemine ajas ja ruumis. Mida täpsemat infot on võimalik selle kohta talletada, seda parem.

### **AEG**

Kuupäev, kellaaeg või ajavahemik.

*N: linnuvaatlusi tehti 28. aprillil 2016 14-16 (kui kindal ajavahemikul toimub järjepidev eri liikide vaatlemine, võib olla otstarbekas märkida ajavahemik, samuti kindla metoodikaga vaatluste puhul, kus oluline on ka, mitut isendit teatud ajavahemikul nähti) N: vaadeldi tammepuud Quercus robur 28. aprillil 2016 N: laulvat aed-roolindu kuuldi 20. Juunil 2016 kl 21:30 (teatud tegevustel võib olla vaatluse kellaaja fikseerimine oluline hilisemal vaatluse kontrollimisel)*

### **KOHT**

Asula, riik, koordinaadid, ajaloolised või kultuuriloolised nimed. Riigi tähistamine võib olla oluline vaatluste rahvusvahelisel jagamisel.

*N: Eesti, Viljandimaa, Viiralti tamm. N: laiuskraad (lat):58.912180, pikkuskraad (lon):25.393906 (geograafilised koordinaadid võivad olla erinevas formaadis, neid saab ühest formaadist teise "tõlkida" – kraadid, minutid, sekundid 58°54'43.8480", 025°23'38.0616") N: Eesti, Tartu, Laia ja Pika tänava ristil*

### **LIIK**

Rahvusvaheliselt tunnustatud liiginimed on ladinakeelsed, nende järgi on vaatlusel ka rahvusvaheline väärtus.

*N: Ficedula hypoleuca – must-kärbsenäpp. Vanem eestikeelne nimi metstikk.*

Kui liiki ei õnnestu määrata, on abiks ka kõrgema looma- või taimerühmani määratud vaatlus, eriti kui vaatlusega on kaasas pildi-, video- või helifail, mis aitab hiljem määrangut täpsustada.

*N: Turdus – perekond rästas. Carex – perekond tarn. Selts sihktiivalised (Orthoptera).*

### **Millist lisainfot saab loodusvaatlusele lisada?**

### **BIOTOOP, ELUPAIK, MAASTIKUTÜÜP**

Kas kindla süsteemi järgi elupaigatüübi nimetus või maastiku, paiga vaba kirjeldus. *N: lehtmets, madalsoo, aruniit, rohtunud teeserv, samblaga kaetud metsaalune.*

### **SEOTUS TEISTE ORGANISMIDEGA**

Kas vaatlemise hetkel oli näha toitumisseos vm seos teiste organismidega. *N: ohakaliblikas, toitus karuohakal. Kuuseriisikas, kasvas kuuse all.*

### **TEGEVUS, SEISUND**

Kas vaadeldav loom/taim on mingis tegevuses või seisundis, mis oleks väärt üles märkimist, mis aitab meil mõista selle liigi elu erinevad külgi – paljunemist, rännet jne. *N: Pinnasesse munev harilik lauluritsikas, õitsev sinilill, laulev musträstas*

### **KASUTATUD TEHNILISED ABIVAHENDID**

Kas kasutati mingeid tehnilisi abivahendeid loomade jälgimisel (vaatlustoru, binokkel) või nende olemasolu tuvastamisel (nahkhiiredetektor) või asukoha määramisel (käsi-GPS).

### **FOTOD, HELIFAILID, VIDEOD**

Neid saab kas eraldi talletada või vaatlusäpis kohe siduda vaadeldud liigiga, asukoha ja ajaga.

### **Vaatluste tegemise abivahendid**

### Nutitelefoni fotokaamera

Võimaldab teha foto hilisemaks määrangu täpsustamiseks ning fikseerida aja ja koha.

### *Android*

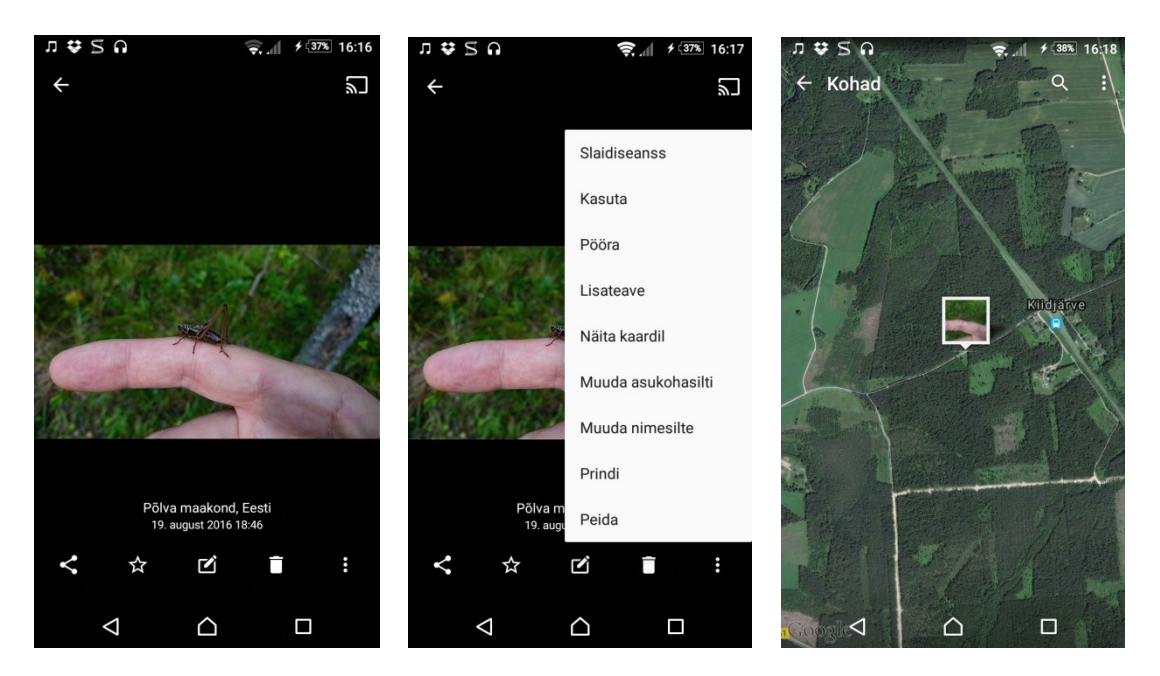

Selleks, et fotokaamera asukoha salvestaks, peab GPS olema sisse lülitatud (seaded asukoht) ning ka fotorakendusel asukoha salvestamine sees:

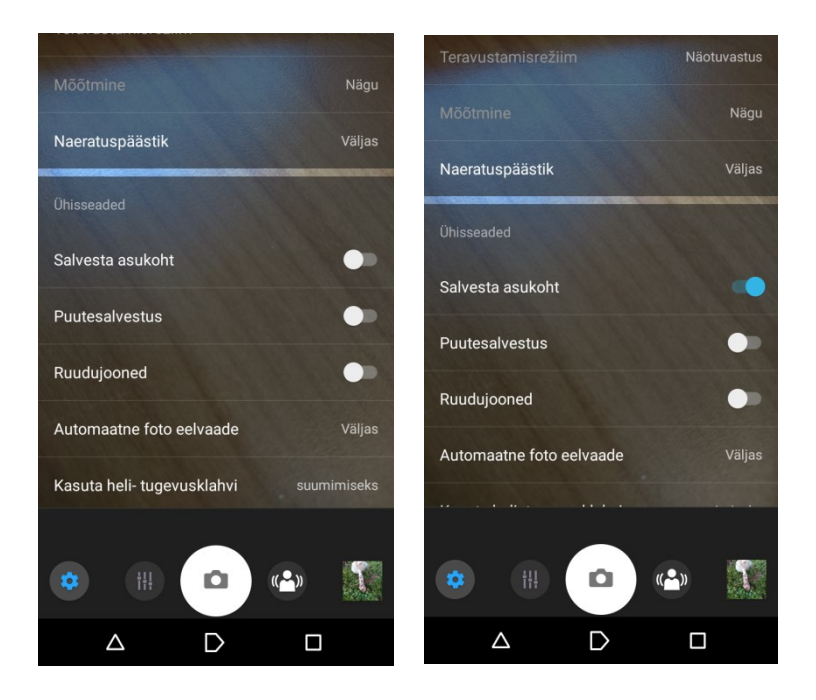

**Vaatluste sisestamise veebikeskkonnad**

### **Plutof.ut.ee**

Teadlastele ja harrastusteadlastele mõeldud töölaud vaatluste, kollektsioonide, seireandmete, DNA-järjestuste jm bioloogiliste andmete sisestamiseks, talletamiseks ja analüüsimiseks. Vaatlusandmete avalik väljund on veebileht [http://elurikkus.ut.ee](http://elurikkus.ut.ee/) Töölaud võimaldab ka luua vaatlejate töörühmi.

Töölaua kasutamiseks on eelduseks kasutaja registreerimine

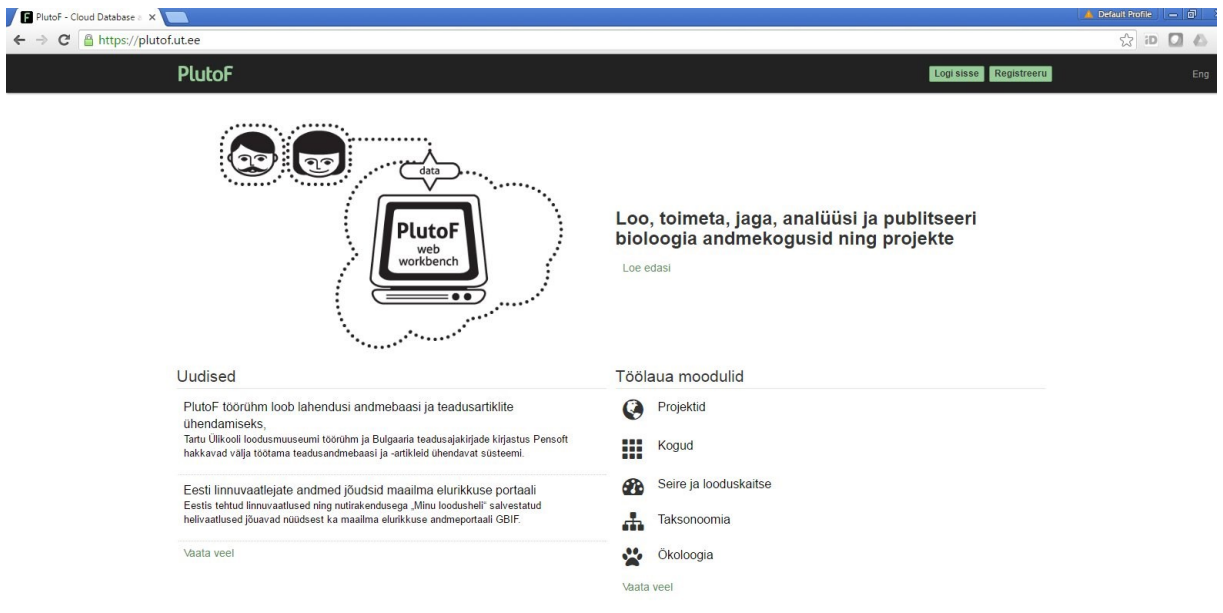

### Registreeritud kasutaja vaade:

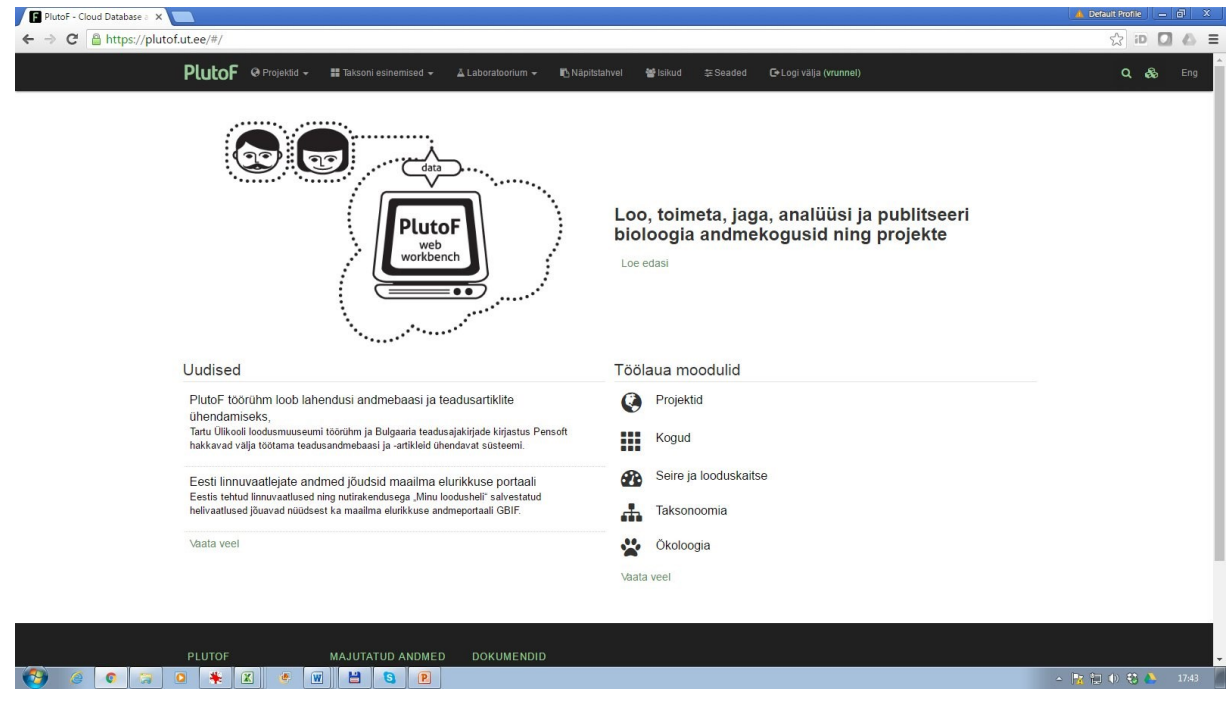

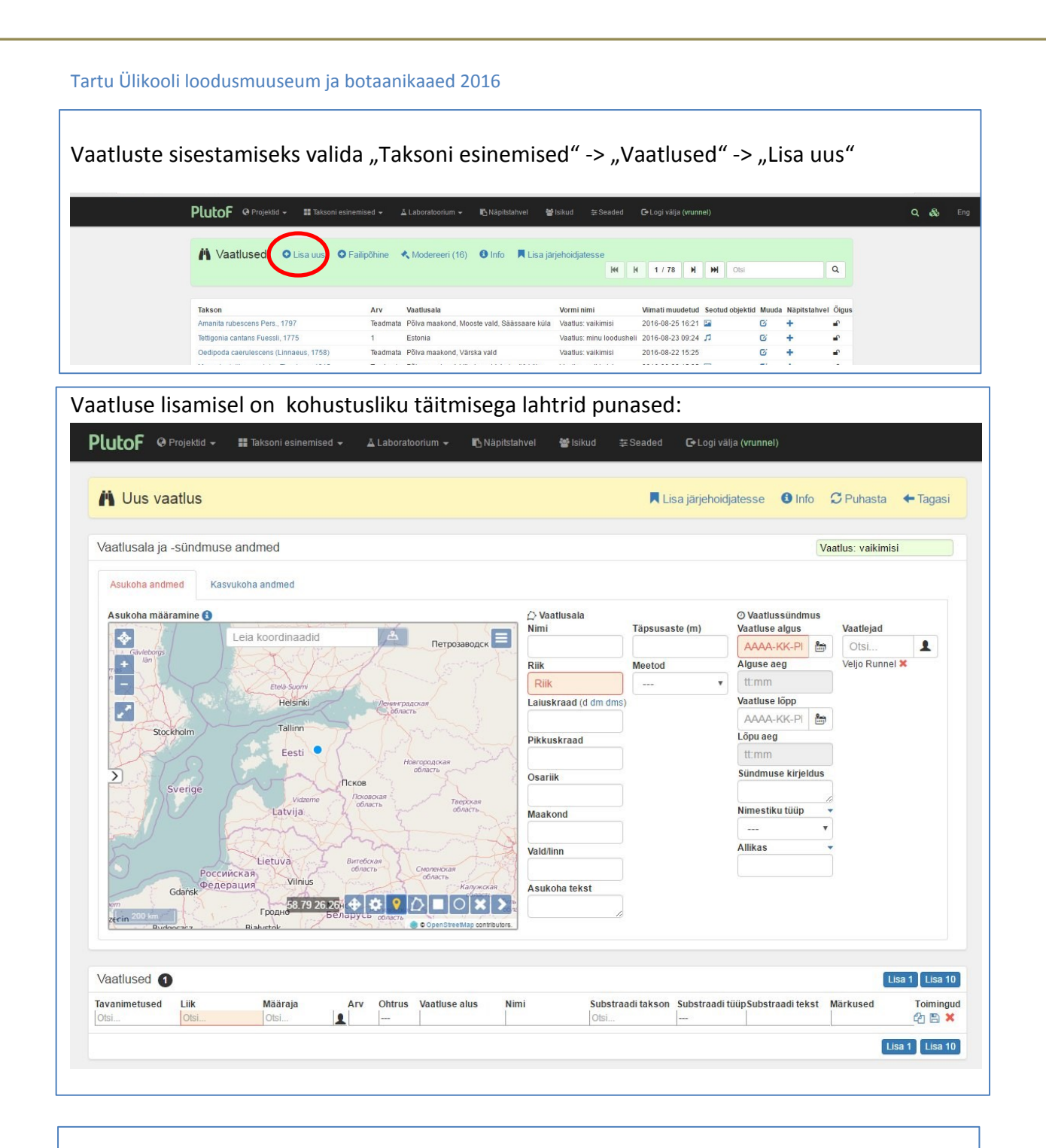

Vaatluse sisestamiseks on oluline valida **vaatluse vorm** (üleval paremal olev lahter). Valikus olevad vormid:

Vaatlus: vaikimisi – üldvorm kõigile organismirühmadele. Soovitatav algajaile. Vaatlus: lind – vaatlusvorm edasijõudnud linnuvaatlejatele, eraldi väljad käitumise kohta jms. Vaatlus: putukas – vaatlusvorm edasijõudnud putukavaatlejale

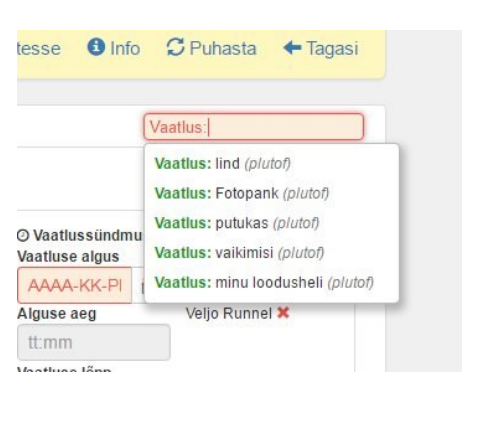

### Märkmed

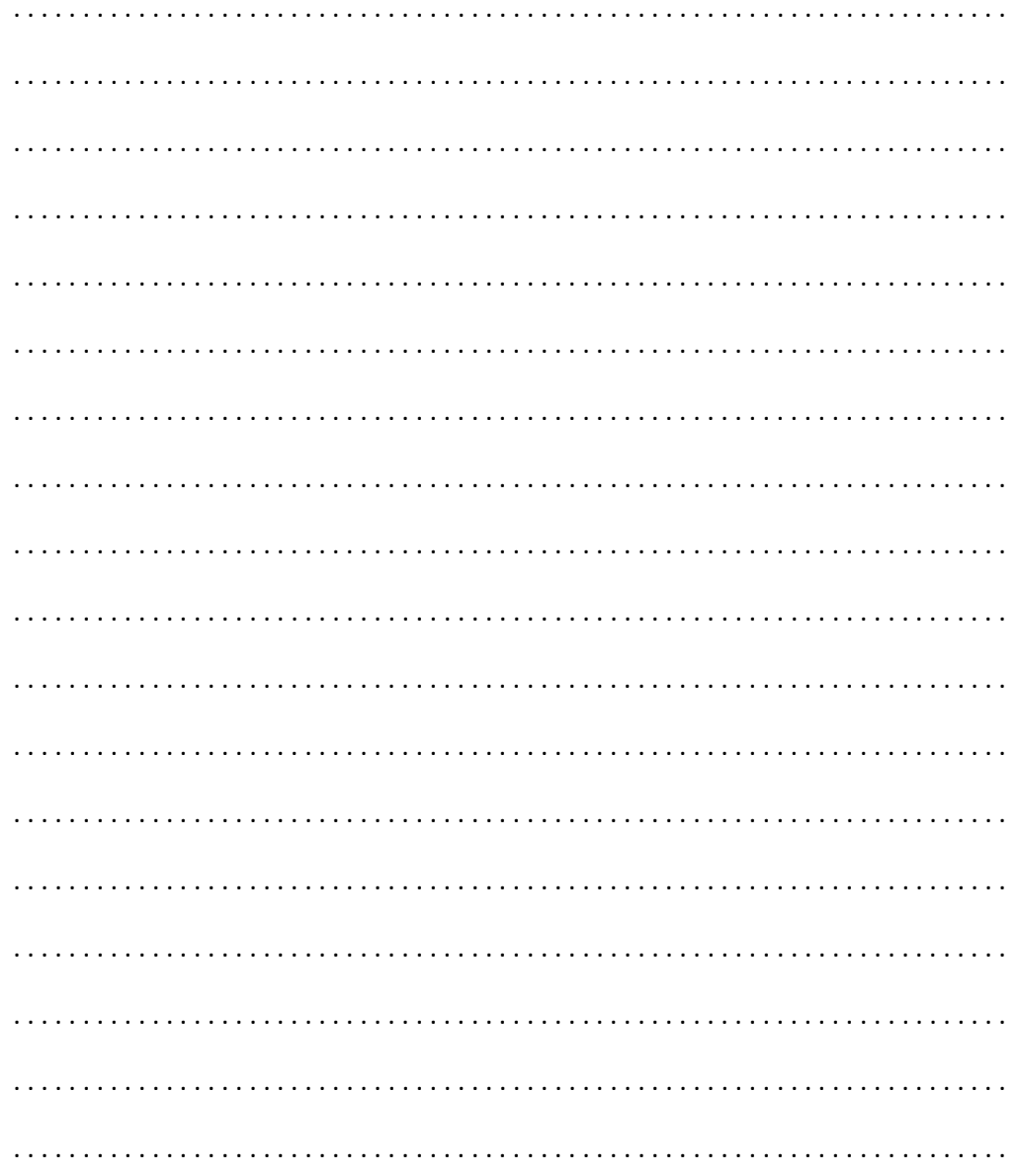

### **Liigi sisestamine**

Vaadeldud liigi saab sisestada kas eestikeelse tavanimetusega (hakk, kuldking, viinamäetigu jne) või siis ladinakeelse nimetusega (lahter "Liik"). Nimetused kuvatakse ennetava sisestusega (variandid kerkivad esile vastavalt trükkimisele – näiteks kuld... kuvab rohkem nimevalikuid kui kuldk... . Valikusse ilmuvad ka perekondade ja alamliikide nimed, siin tuleb olla tähelepanelik. Kui alamliigis kindel pole, tuleks pigem sisestada liik, see on korrektsem. Kui eestikeelne nimi on süsteemis olemas, täidetakse automaatselt ka ladinakeelse nime lahter.

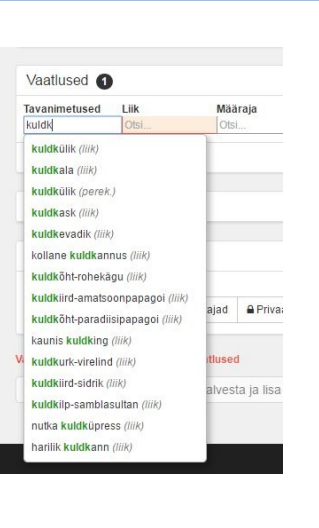

### **Vaatluse asukoha valimine kaardilt**

Eesti alal on soovitatav kasutada Maaameti kaartikihti. "Ortofoto" teeb nähtavaks maastikuvaate, siis on lihtsam orienteeruda metsaservade jms järgi.

Punkti märkimisel kaardil (punkti sümbol tööriistaribal) täidetakse automaatselt ka asukohalahtrid kaardist paremal.

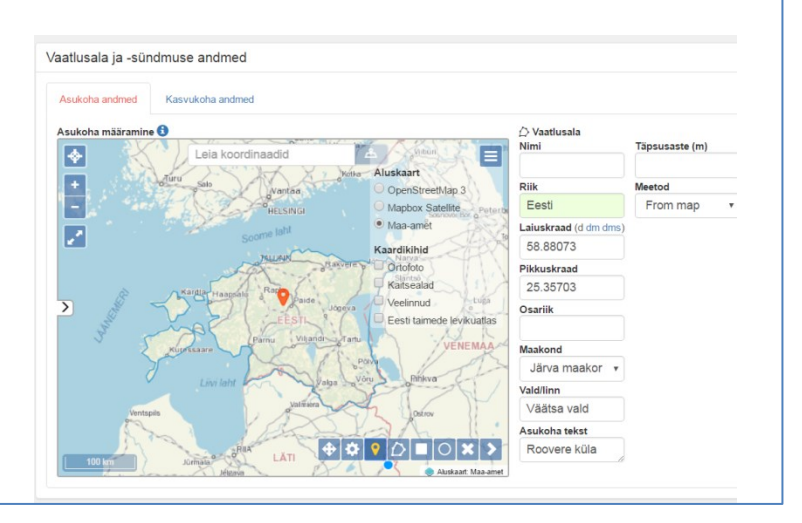

#### **Fotode, videote ja helifailide lisamine**

Menüüs on selleks riba "Seotud objektid" Arvutist lisatav uus fail: "Lisa uus"

Kui fail on juba PlutoF süsteemis olemas, saab seda nime järgi otsida "Üleslaetud fail" -> "Otsi".

Lisatud fotod on hiljem leitavad ka failide repositooriumist (Laboratoorium).

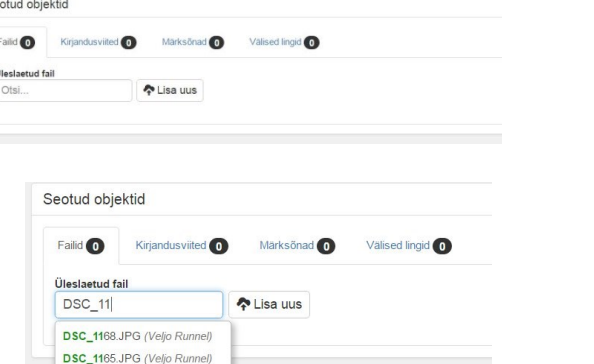

 $S_6$ 

 $\mathfrak{c}$ 

Juba sisestatud vaatlusi saab otsida rikkalike valikutega otsingu kaudu (avaneb luubil klikkamisel):

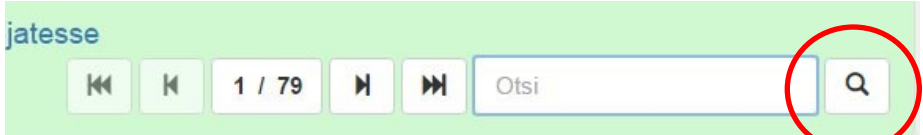

### Kompleksotsingu filtrid:

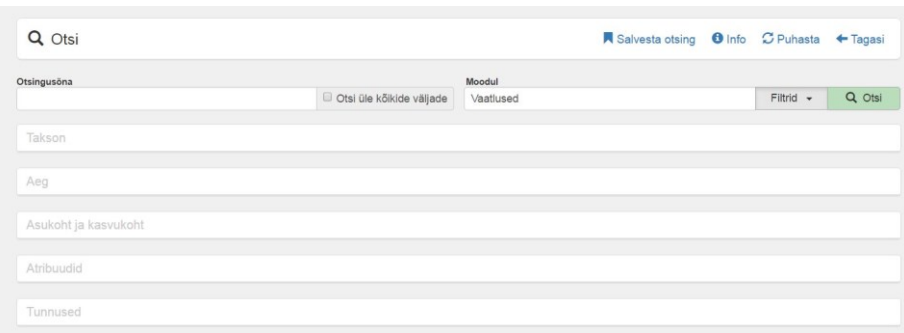

### Saab täpsustada, mis liiki või rühma otsitakse.

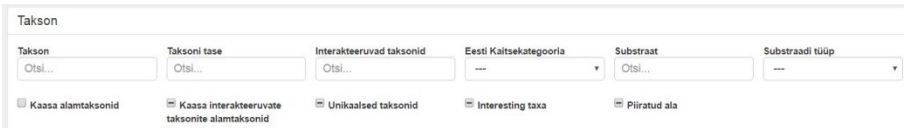

### Saab täpsustada ajavahemikku.

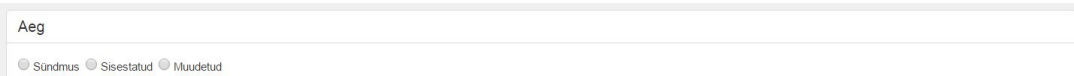

### Saab täpsustada piirkonda.

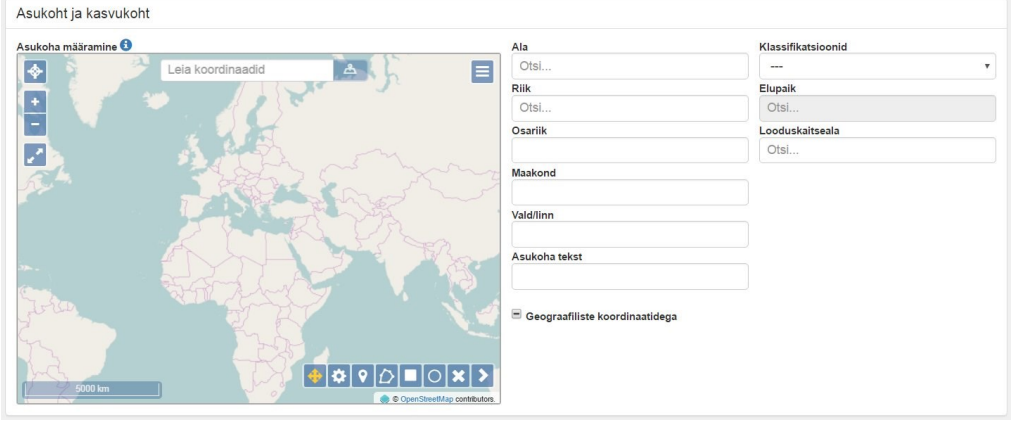

### Saab täpsustada, kas vaatlusega on kaasas pildi- või helifail, kes on vaatleja jne

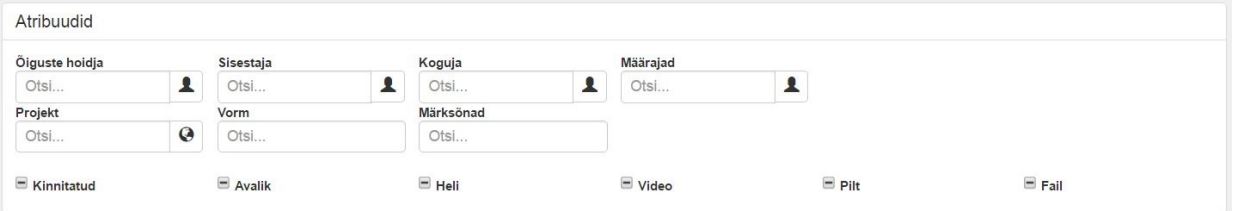

### Märkmed

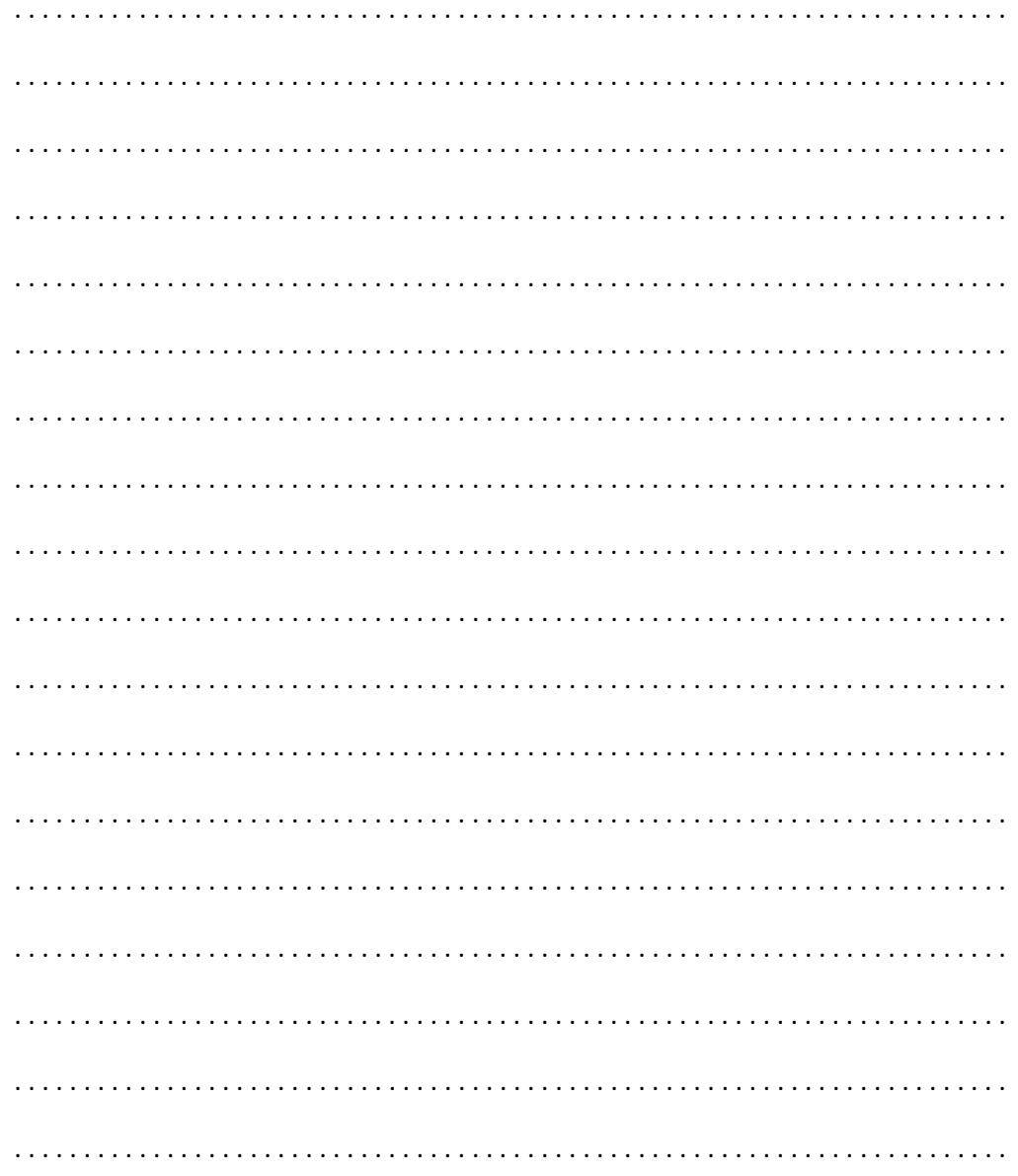

Näide:

Otsitakse kõiki linnuvaatlusi, mis on tehtud vajavahemikus 1. Juuni 2015 - 26. August. 2016 kindlaksmääratud alal (joonistatud polügonil) ja millele on lisatud pildifail.

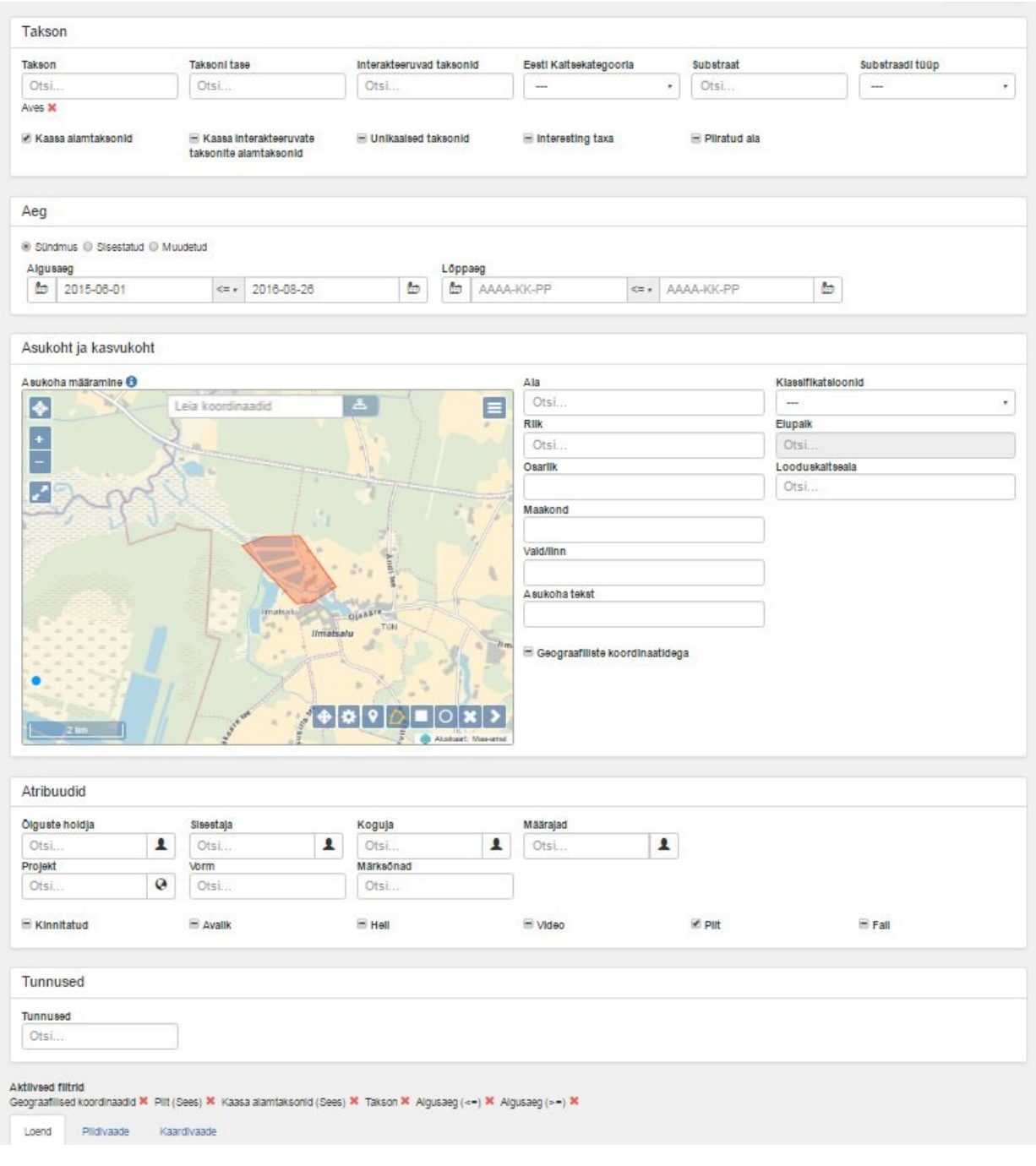

### Otsingu tulemus:

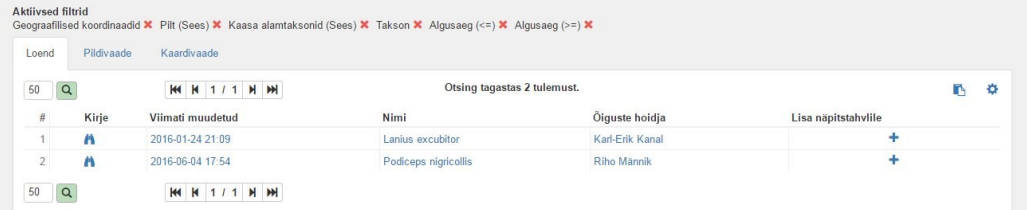

# **PlutoFis sisestatud vaatluste avalik väljund**

Elurikkus.ut.ee

# **Teisi veebikeskkondi:**

Loodusvaatluste andmebaas (LVA) http://loodus.keskkonnainfo.ee/lva/

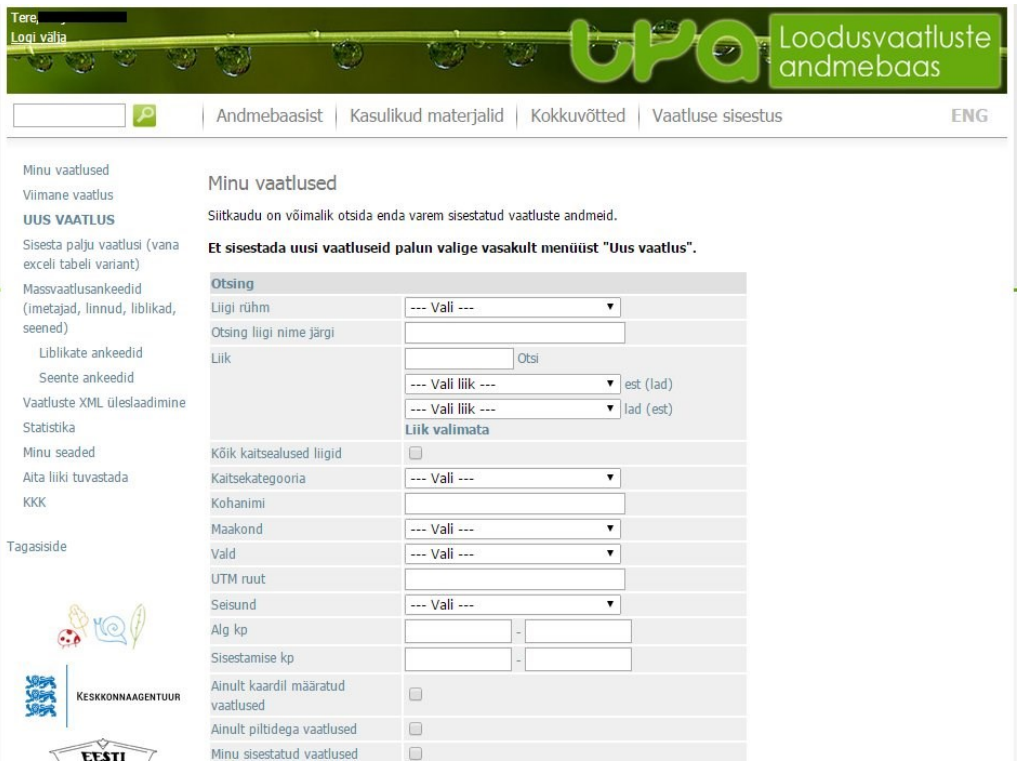

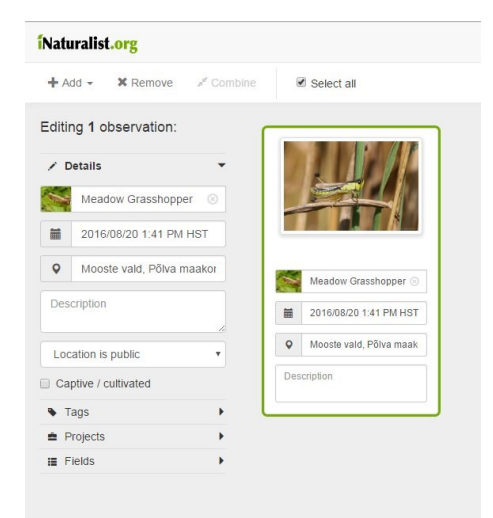

### iNaturalist iNaturalisti vaatlusprojektid

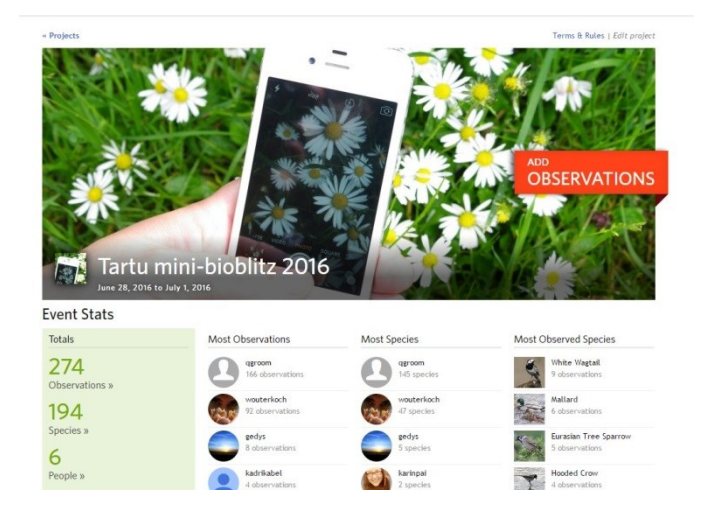

# **Helivaatlused**

Helivaatlused on äpi "Minu loodusheli" abil tehtud vaatlused, kus vaatluse tavaandmetele – ajale, kohale ja vaadeldud taksonile (liigile) lisatakse ka helifail, mis aitab vaatlust tõendada või vaadeldud **lindu/putukat/konna** hiljem määrata.

Helivaatluste äppi saab installeerida nii iPhone kui Android süsteemi telefonidesse ja tahvelarvutitesse, kuid iPhone tarkvara võib sagedamini "üllatusi" põhjustada.

"Minu loodusheli" töötab sama kasutajatunnusega, nagu PlutoFis. Kellel aga PlutoF kasutajatunnust pole, saab selle automaatselt, kui ta ennast äpi kasutajaks registreerib.

"Minu loodusheli" saab kasutada ka ilma internetita – vaatluste tegemiseks pole internetti vaja, küll aga on vaja internetti siis, kui vaatlusi teistega jagamiseks üles laetakse või äpi installimisel süsteemi sisse logitakse. Ühe sisselogimisega saab kasutaja hakkama kuu aega, siis on vaja oma kasutajatunnus uuesti sisestada ja sisse logida, milleks on vaja jällegi internetti. Sestap on soovitatav igaks juhuks enne pikemaid välitöid ennast korraks välja logida ja siis uuesti sisse logida, et oma ühekuulist "offline" staatust pikendada.

Kui kasutajatunnus või parool on meelest läinud, saab seda meelde tuletada PlutoF kodulehe[l https://plutof.ut.ee](https://plutof.ut.ee/)

### **Rakenduse vaated (Android süsteemis!):**

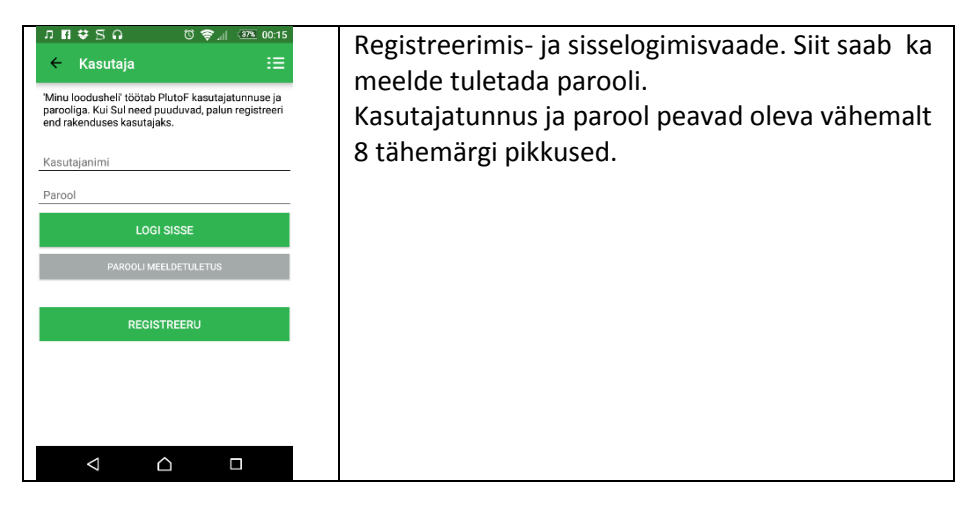

#### Tartu Ülikooli loodusmuuseum ja botaanikaaed 2016

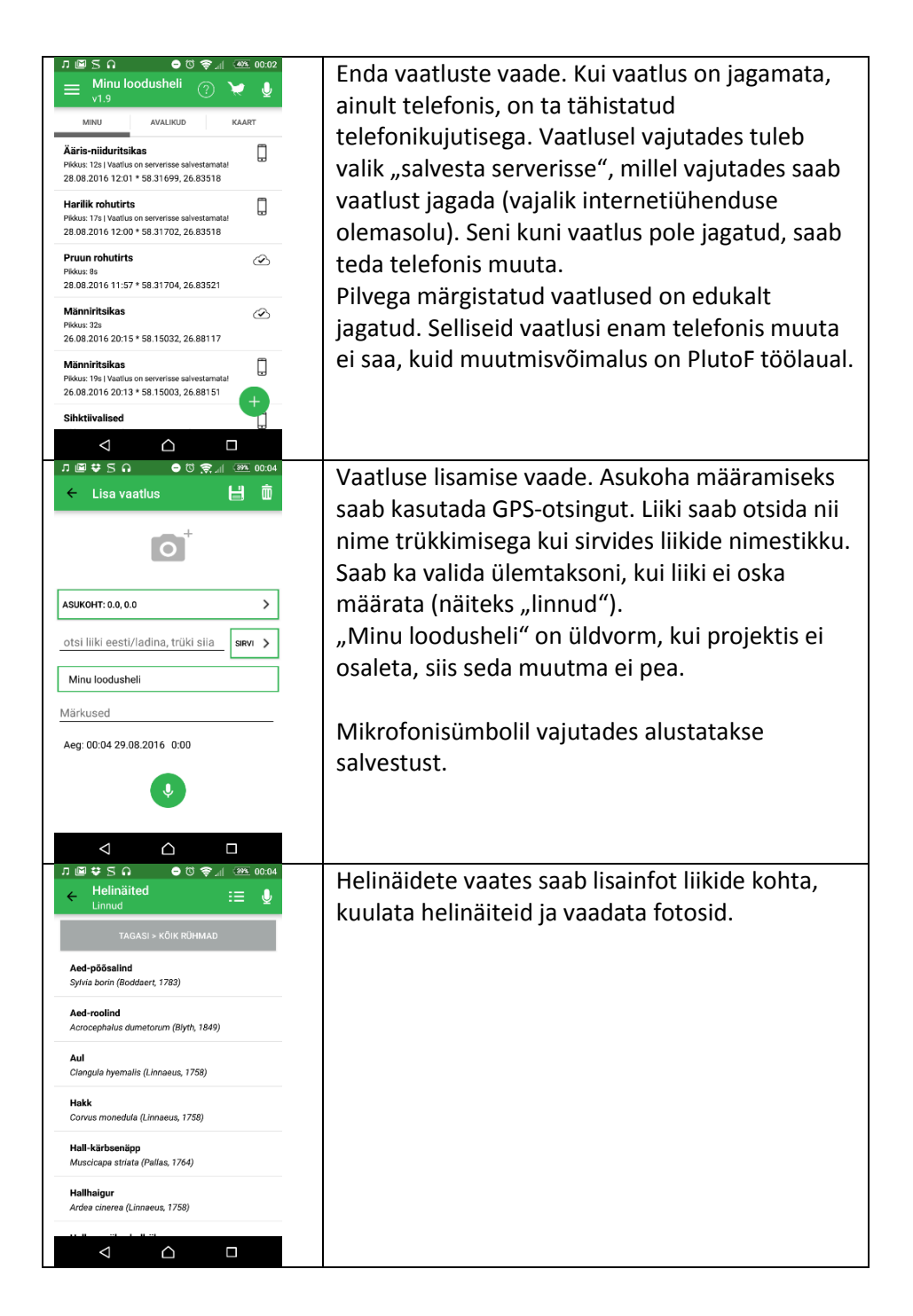

### **"Minu loodusheli" äpiga tehtud helivaatlused on nähtavad ka veebilehel loodusheli.ee**

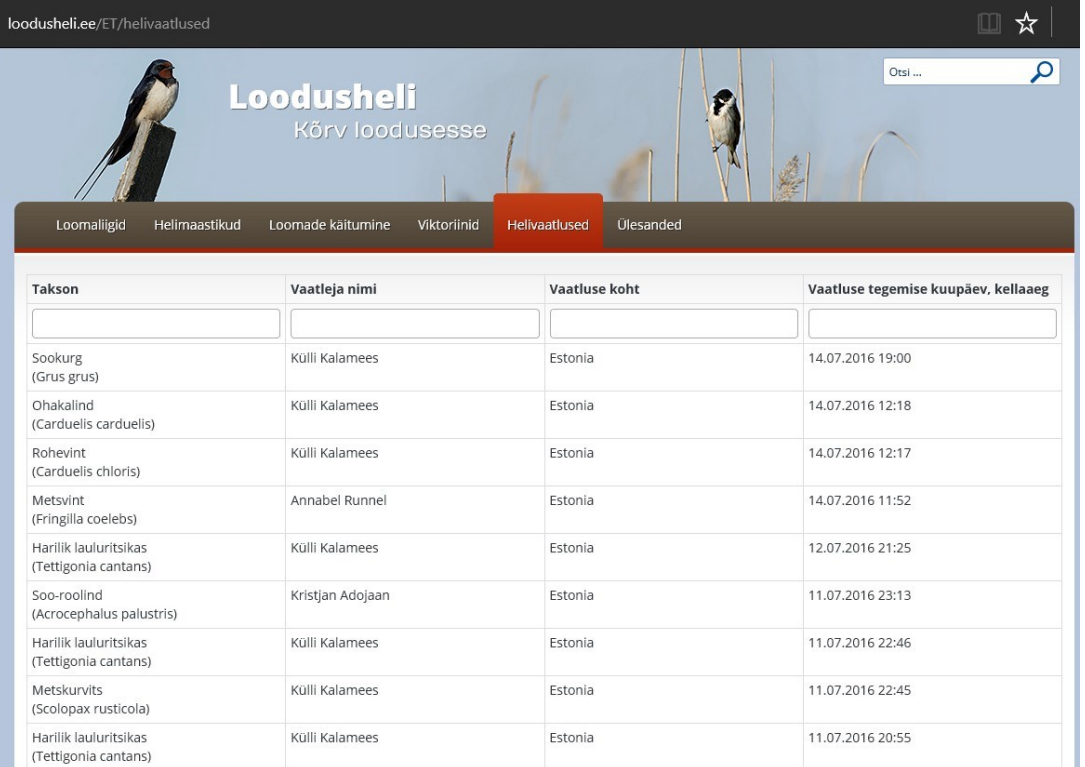

### **"Minu loodusheli" vaatlused on jagatud ka rahvusvahelise portaaliga gbif.org**

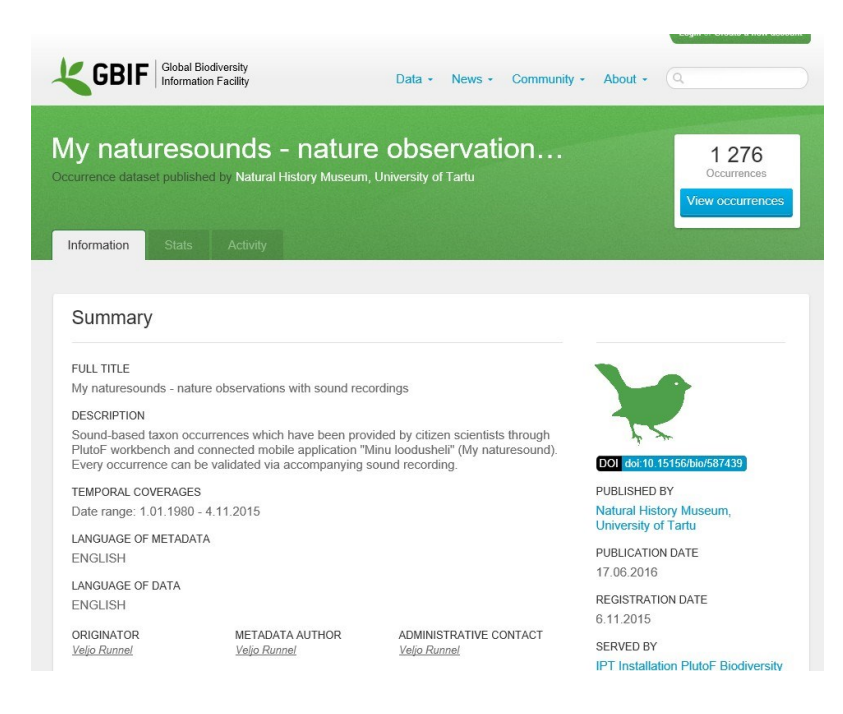

# **"Minu loodusheli" nutirakenduse jaoks vaatlusvormi loomine PlutoF platvormil**

**"Minu loodusheli"** äppi kasutades saab läbi viia projektipõhiseid vaatlusi, kus kasutaja kogub nutiseadme abil helivaatlusi projektijuhi seatud kindlal eesmärgil - kas praktikumi tööülesandena, mingi loomarühma vaatluste kogumiseks (rasvatihased), teatud piirkonna linnustiku kindlakstegemiseks vms.

Selleks, et äpi "Minu loodusheli" kasutaja saaks teha mõnele projektile kaastööd, peab projektijuht looma PlutoF töölaual harrastusteaduse projekti ja jagama seda äpiga.

# **Projekti loomine**

### Teekond töölaual:

PlutoF peamenüü => Projektid => Harrastusteaduse projektid => Lisa uus

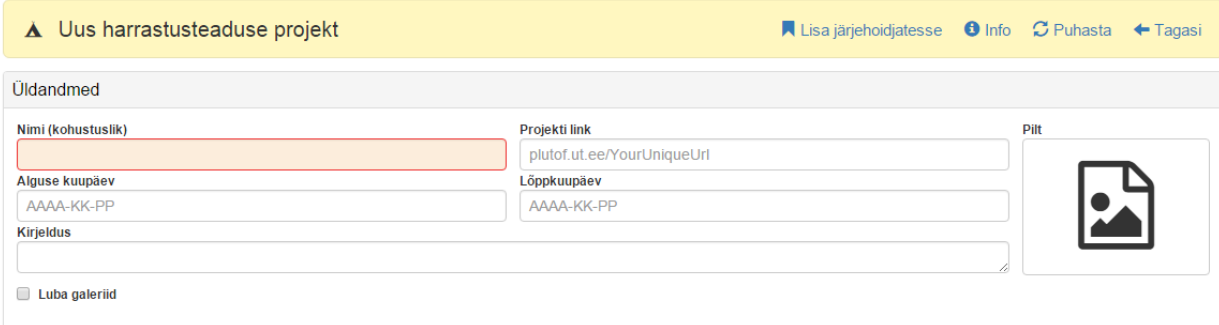

### Projekti nimi:

Nimes võiks sisalduda oluline info vaatluse sisestaja jaoks (kool, klass). Näiteks: Tamme Gümn 7A linnuvaatlused 2015.

#### Projekti link:

Sellelt aadressilt avaneb projekti avalik leht, kus kuvatakse vaatlused, vaatlejad, kaart vaatlustega jm. Lingi viimase osa saab projektijuht ise määrata, nt. https://pfdemo.ut.ee/#/citizen-scienceprojects/HTG7A

Projekti alguse ja lõpu kuupäev on orientiiriks vaatluste tegijale, millisel ajaperioodil projekt kestab.

Kirjeldus on projekti eesmärgi lühike sõnastus.

Projekti juurde saab lisada pildi, mis võiks kirjeldada projekti olemust. Pilt on avalikul lehel kujunduselemendiks.

Luba galeriid - projekti avalikul lehel kuvatakse vaatluste juures olevad fotod ja helifailid galeriina lehe allservas.

Projekti ala - projektjuhil on võimalik määrata kindel territoorium vaatluste kogumiseks, kuid see ei takista vaatlejat andmeid sisestamast ka väljaspoole seda ala. Pigem aitab see hiljem andmete vaatajal aru saada, mis piirkonnas projekti läbi viidi.

#### Näidis

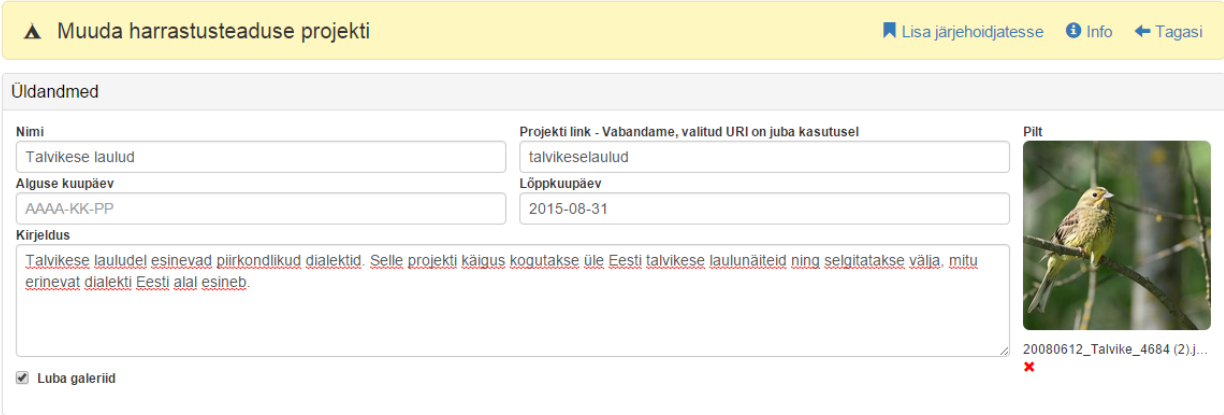

## **Vormid!**

**Harrastusteaduse projekti loomisel on PlutoF süsteemis üks oluline täidetav andmekast – Vormid. Selleks, et vaatlejal tekiks oma nutiseadmes võimalus saata vaatlus soovitud projektile, peab projektijuht looma PlutoF töölaual korrektsel viisil vaatlusvormi.**

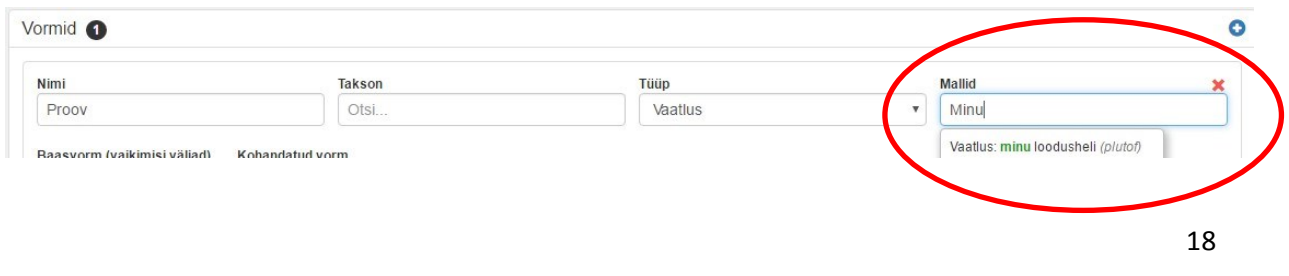

Vormi nimi võiks olla lühike ja konkreetne ning viitama projekti eesmärgile, rühmale, alale vms. Helivaatluste vormi tüüp on "**Vaatlus**", selle valimisel avaneb paremal valikuaken "Mallid", kus tuleks otsida ja valida "**Minu loodusheli**" (ainult sel juhul seotakse projekt nutitelefoniga).

Oluline on, et märgiksid vormi valikutes, et vaatlused on modereeritavad. Nõnda saad igat uut vaatlust kontrollida ja anda vaatlejale tagasisidet - lükata vaatlus tagasi koos parandussoovidega või kinnitada vaatlus ning lisada omalt poolt kommentaare.

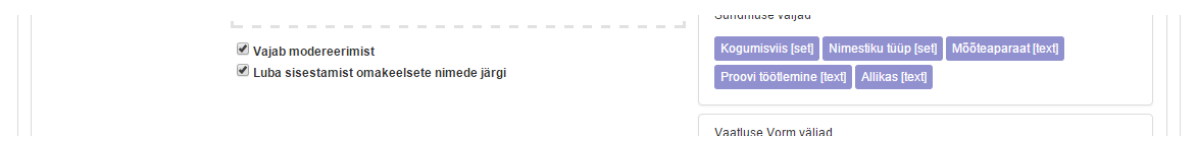

### **Ligipääsu õigused**

Selleks, et Sinu klassi õpilased saaksid Sinu loodud projekti vaatlusi sisestada läbi "Minu loodusheli" mobiilirakenduse tuleb sul õigused seadistada järgnevalt:

Kirje on nähtav: **Avalik**

Kirje on nähtav ja muudetav: **Ainult minule**

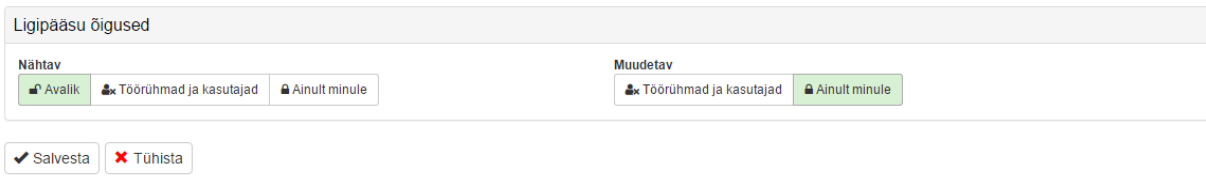

## **Projekti saadetud vaatluste haldamine**

Projektile saadetud vaatlused on ligipääsetavad menüüst valiku "Projektid" alt. Õpilane ise leiab projekti üles, kui sealsamas "Projekt" menüüs sisestab otsinguaknasse projekti nime ja teeb otsingu.

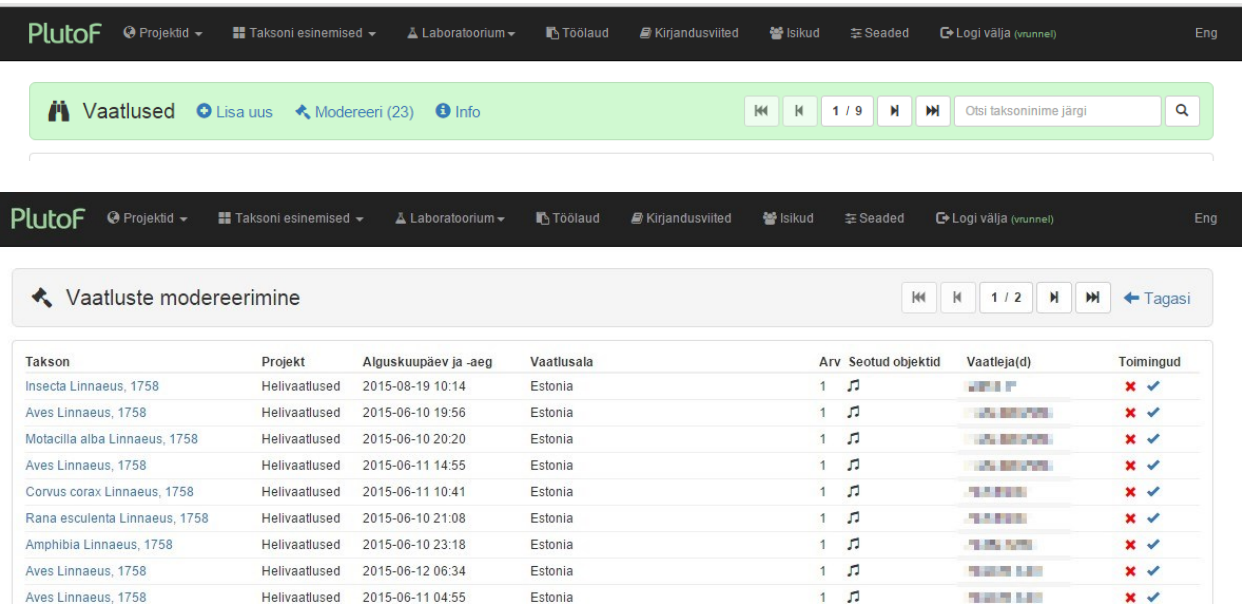

Vaatlusi saab projektijuht modereerida "taksoni esinemised" > Vaatlused > Modereeri

Vaatlust saab kinnitada või tagasi lükata "Toimingud" valiku alt. Enamasti peab siiski vaatluse avama ja kontrollima vaatluse detaile, et kinnitamiseks vajalikku informatsiooni näha - kas vaatlusele lisatud fail on ikka looma häälitsusega, mitte naljaviluks tehtud helisalvestus jne.

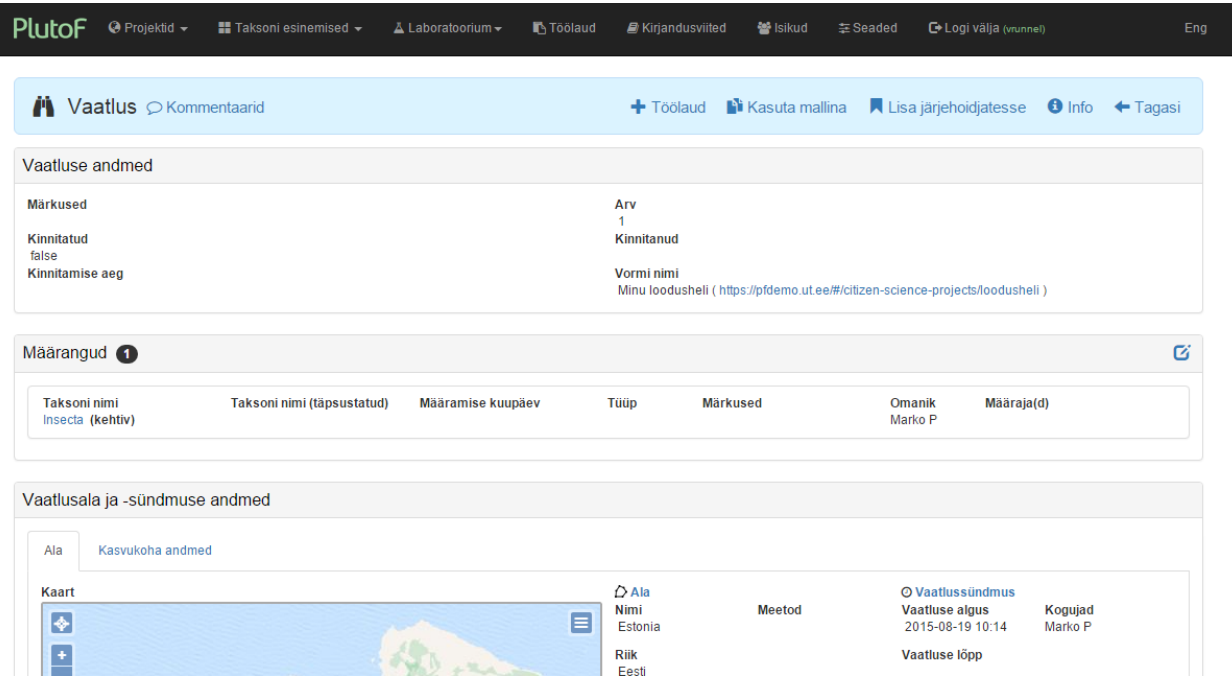

Vaatluse detailvaate alumises osas on ka viide helifailile, mida saab kuulata ning selle põhjal määrangut kontrollida. Samas on ka võimalus lisada kommentaar ning vaatlus kinnitada või tagasi lükata. Kommentaarid lähevad ka vaatleja e-mailile. Kui vaatleja on vajalikud muudatused sisse viinud, siis ilmub see uuesti moderaatori töölauale ning ta saab uuesti otsustada, kas vaatluse vormistus on kinnitamiseks piisavalt korrektne.

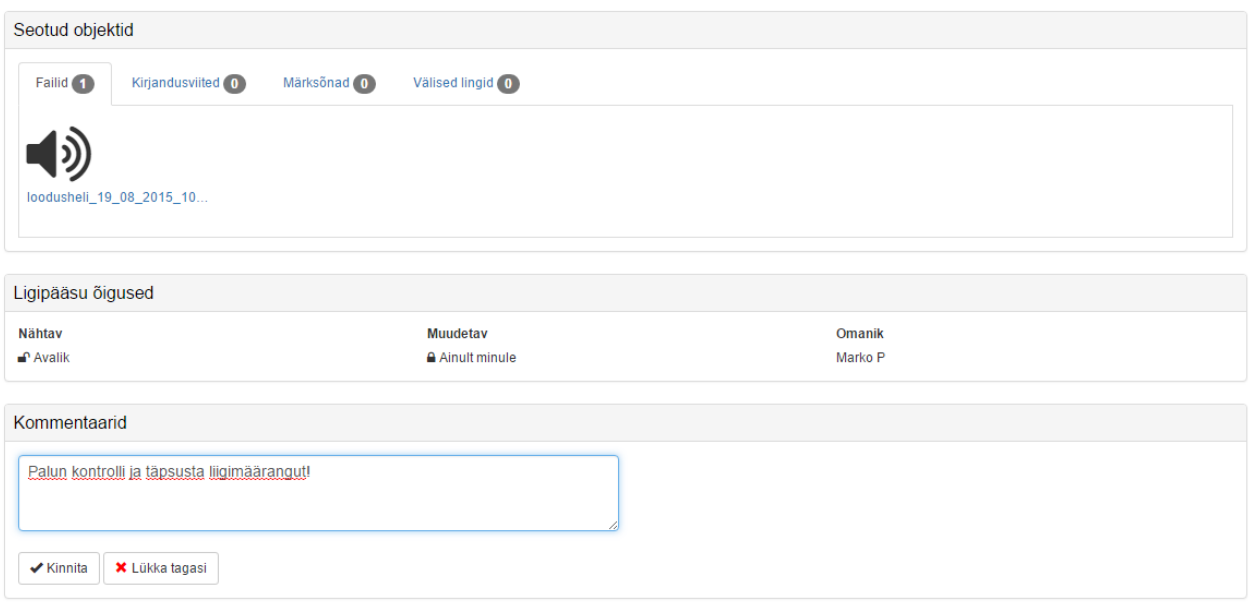

**Kuidas saata äpiga "Minu loodusheli" tehtud vaatlusi konkreetsesse projekti?**

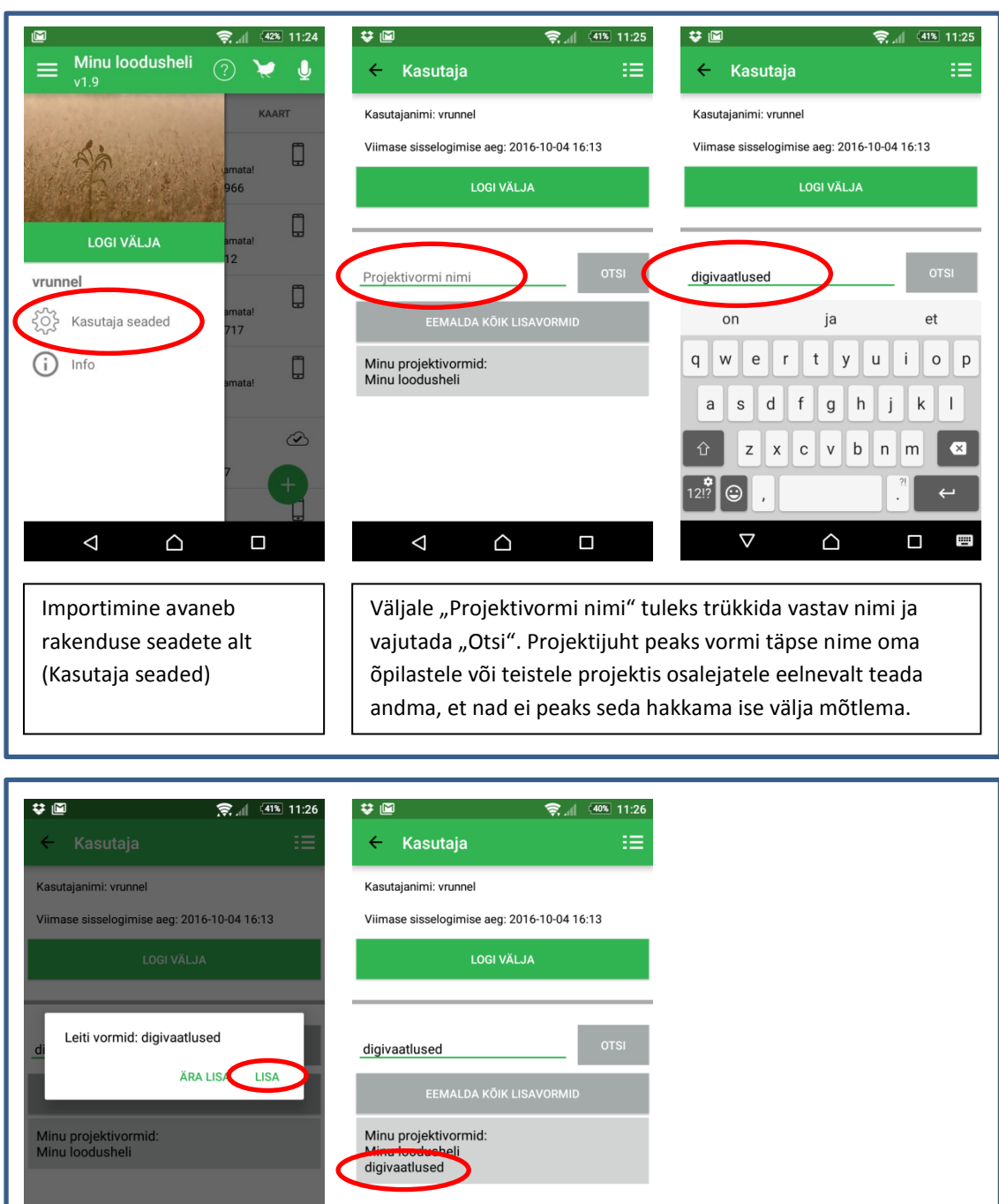

Peale lisamist on

 $\Delta$ 

projektivorm näha "Minu projektivormid" all.

 $\triangle$ 

 $\Box$ 

# **1. Projekti importimine**

Otsinguga leitud projektivorm tuleb rakendusse lisada

 $\triangle$ 

 $\Box$ 

 $\Delta$ 

# **2. Helivaatluse tegemine konkreetse projekti raames**

Ülaltoodud projektivormi näite abil olgu siinkohal ka demonstreeritud, kuidas konkreetne helivaatlus teha justnimelt selle projekti alla.

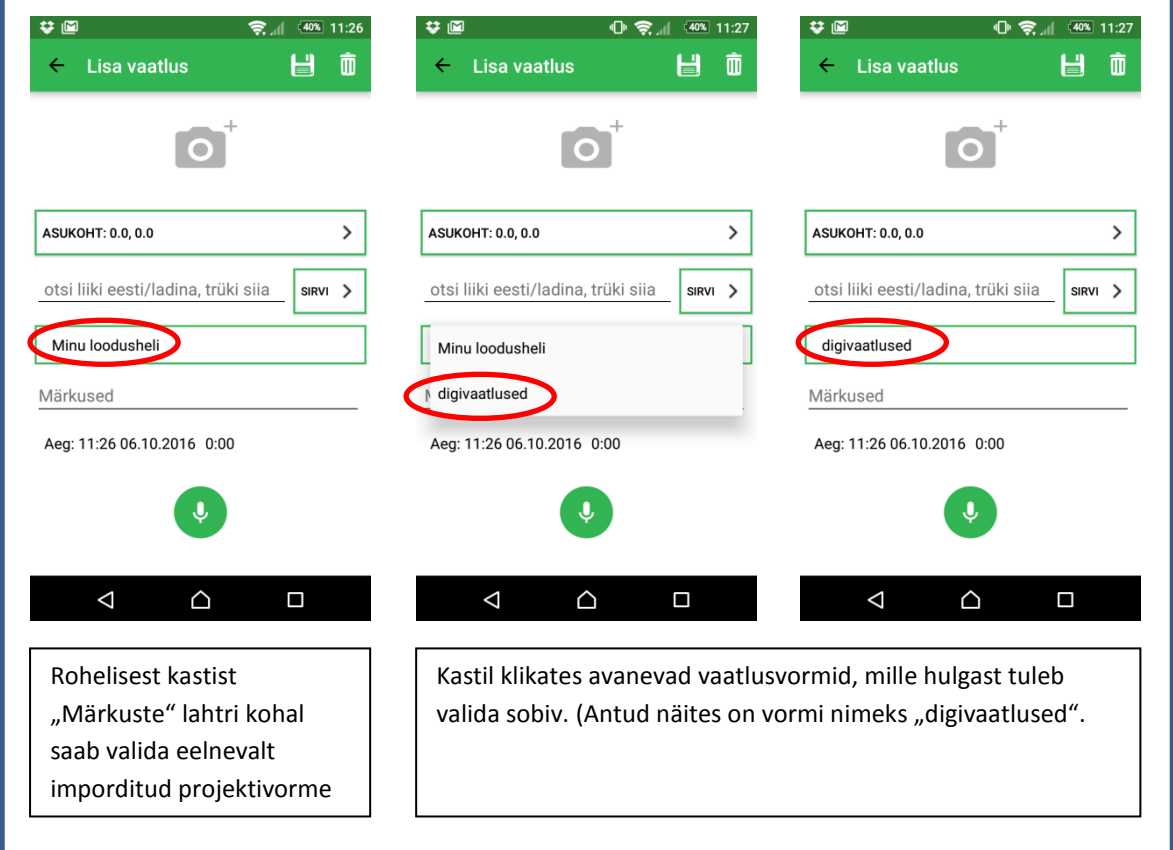

### **Vaatluste planeerimine koolis või huviringis.**

### 1. **Pane paika vaatluste eesmärk** –

nii *konkreetne* (teatud liigi arvukuse hindamine, kahe paiga liikide võrdlemine, konkreetse piirkonna linnustiku/taimestiku/putukate nimestiku koostamine, fenoloogiliste vaatluste kogumine – võrdlemine teiste aastate andmetega jne)

kui *kaudne* (putukate mitmekesisuse tundmaõppimine, koosluste õppimine jne). Milliste ainetsükli osadega saad loodusvaatlusi siduda?

. . .

### 2. **Kirjelda oma õpilaste valmisolekut vaatluste tegemiseks** milline on nende huvi vaatlustega tegeleda, milline on varasem kogemus jne

. . .

3. Pane paika ajakava oma klassi/grupi ja enda võimalustest lähtudes -

mis perioodil ja kuidas valmistutakse vaatlusteks - liikide ja metoodika õppimine, abivahendite kasutamine.

Millal, kus ja kaua tehakse vaatlusi (kool, kodu, õppelaager, bioloogia tunni ajal koolipargis, ühe päeva jooksul koduümbruses jne).

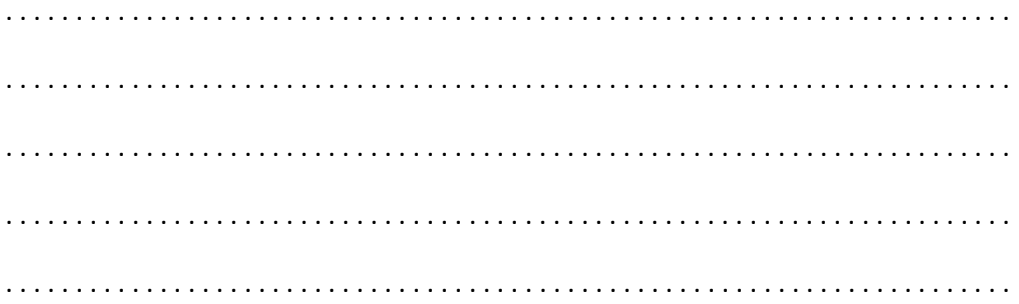

Millal ja kuidas tehakse vaatlustest kokkuvõtte, kuidas antakse lastele tagasisidet.

 4. **Milliseid abivahendeid kasutate vaatlusel,** kas ja kuidas on vaja nende kasutamist õpilastele selgitada. Milliseid abivahendeid oleks vaja soetada?

. . .

5. **Märgi vaatlusala kaardile vaatluspunktid või –marsruut.**

Selgita, miks just selliselt valitud punktid/marsruut – kas maastiku juurdepääsetavus, radade olemasolu, vaatlusobjektide olemasolu jne. Kas selle kaardi järgi saaksid ka õpilased oma vaatlusi läbi viia? Kui ei, siis mis lisateadmisi või oskusi oleks neil vaja?

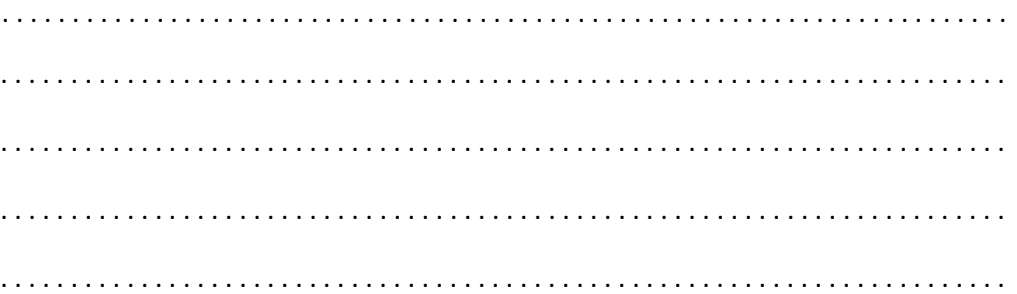